### **EPSON**®

Multipurpose
Entertainment Projector

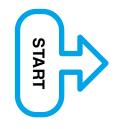

### **EMP-30**

### Setup Guide

- 1 Before Using the Remote Control
  Using the Remote Control
  Remote Control Operating Range
- 2 Setup
  Screen Size and Setting-up Distance
  Setting-up Methods
- 3 Connecting to a Video Source
- 4 Connecting to a Computer

### 1

### **Using the Remote Control**

When using the remote control for the first time, pull out the insulating tape that is protruding from the battery holder. When the insulating tape is pulled out, the remote control can then be used.

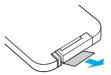

The remote control is used in the following way.

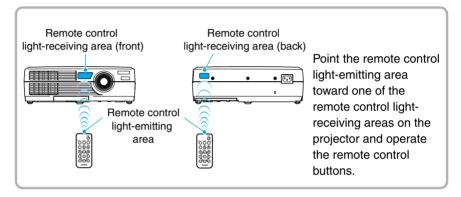

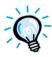

Do not allow sunlight or light from fluorescent lamps to shine directly onto the projector's remote control light-receiving areas, otherwise it may interfere with the reception of signals from the remote control.

### Storing the remote control

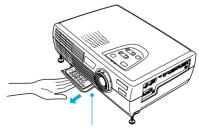

Hook your fingers into the handle in the base of the remote control holder and pull straight out.

When not using the remote control, place it into the remote control holder underneath the projector so that it does not get lost.

### **Remote Control Operating Range**

Use the remote control within the ranges indicated below. If the distance or angle between the remote control and the remote control light-receiving area is outside the normal operating range, the remote control may not work.

| Operating distance   | Operating angle                                      |
|----------------------|------------------------------------------------------|
| Approx. 6 m (20 ft.) | Approx. ±30° horizontally<br>Approx. ±15° vertically |

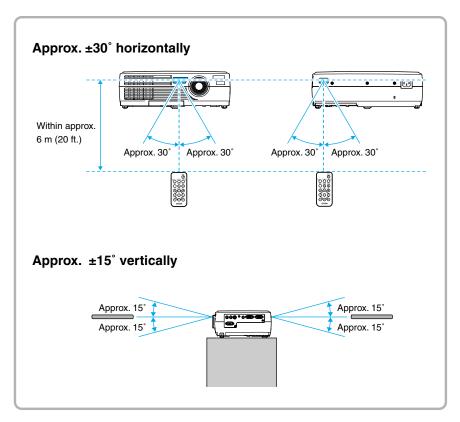

### **Screen Size and Setting-up Distance**

The distance between the projector and the screen determines the actual image size.

### Recommended distance : 0.9-11.3 m (2.9-37.0 ft.)

While referring to the table below, position the projector so that the images are projected at the optimum size. The values should be used as a guide for setting up the projector. The actual values will vary depending on projection conditions and the zoom setting.

| 4:3 Screen size<br>(cm (in.))    | Projection distance  | Distance from center of lens to bottom edge of screen (3) (cm (in.)) |
|----------------------------------|----------------------|----------------------------------------------------------------------|
| 30" (61 × 46 (24.0 × 18.1))      | 0.9-1.1 (2.9-3.6)    | 4.3 (1.7)                                                            |
| 40" (81 × 61 (31.9 × 24.0))      | 1.2-1.5 (3.9-4.8)    | 5.8 (2.3)                                                            |
| 60" (120 × 90 (47.2 × 35.4)      | 1.8-2.2 (5.9-7.3)    | 8.6 (3.4)                                                            |
| 80" (160 × 120 (63.0 × 47.2))    | 2.4-3.0 (7.9-9.8)    | 11.5 (4.5)                                                           |
| 100" (200 × 150 (78.7 × 59.1))   | 3.0-3.7 (9.9-12.3)   | 14.4 (5.7)                                                           |
| 200" (410 × 300 (161.4 × 118.1)) | 6.1-7.5 (19.9-24.6)  | 28.8 (11.3)                                                          |
| 300" (610 × 460 (240.2 × 181.1)) | 9.1-11.3 (29.8-37.0) | 43.1 (17.0)                                                          |

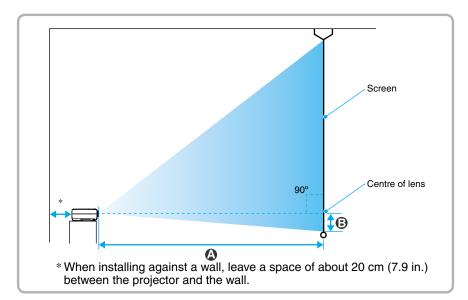

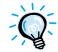

The image size will be reduced when keystone correction is carried out.

### **Setting-up Methods**

The projector supports the following two different projection methods, allowing you to choose the best method for displaying your images.

After setting up the projector, refer to the *User's Guide* for details on turning on the power and adjusting settings such as the screen size. ("Basic Operations" in *User's Guide*)

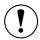

Before setting up the projector, be sure to first read the separate *Safety Instructions/World-Wide Warranty Terms*.

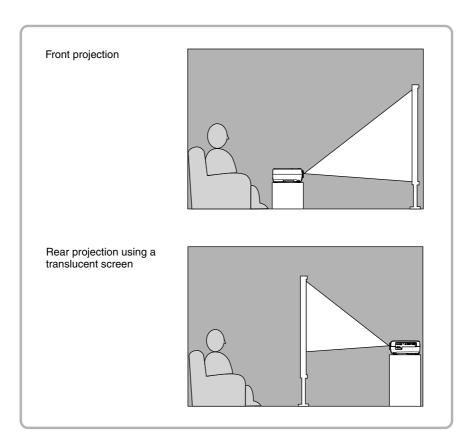

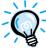

When using rear projection using a translucent screen, set the "Rear Proj." command in the "Advanced" menu to match the installation method. ("Advanced" menu in *User's Guide*)

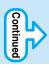

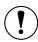

When connecting the projector to other video sources, take the following precautions.

- Turn off the power for both the projector and the video source before connecting them. If the power for either device is on at the time of connection, damage may result.
- Check the shapes of the cable connectors and the device ports before
  making the connections. If you try to force a connector to fit a device
  port with a different shape or number of terminals, a malfunction or
  damage to the connector or port may result.
- If you select either port when image signals are being input from both the Video port and the S-Video port, unevenness may appear. Turn off the power for the video source that is not projected.

This manual and the separate *User's Guide* use the term "video equipment" to refer to devices such as the following that are equipped with video output ports.

- Video cassette decks
- DVD players
- RGB video equipment

- Game equipment
- Video cameras
- Laser disc players

The cable that is used to connect the video equipment to the projector varies according to the format of the video signals that are output from the video equipment. Some types of video equipment can also output video signals in several different formats. Generally, the quality of the video signal can be ranked in order from left to right as follows.

Component video format > S-Video format > Composite video format

You should refer to the documentation provided with the video equipment being used to check what types of video signal formats the equipment can output. The composite video format is sometimes simply called "video output".

The next pages describe the connection methods that should be used for each type of video signal that is output from video equipment.

Refer to "Appendices: Optional Accessories" in *User's Guide* for details on the optional cables used.

### Getting the best results when projecting movie images

This projector comes with an accessory EPSON cinema filter. When this filter is attached to the projector and the "EPSON Cinema Filter" command in the "Video" menu is set to "ON", images such as movie images are automatically adjusted to the optimum tint for viewing. For details on attaching the EPSON cinema filter and changing menu settings ("Using the EPSON Cinema Filter" in *User's Guide*)

# If the shape of the connector for the accessory or optional component video cable for the video equipment is a 3RCA male connector To Computer/Component Video port (blue) To component video cable (accessory)

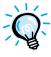

- After projection starts, change the "Input Signal" setting in the "Video" menu to either "YCbCr" or "YPbPr" to match the signals from the video equipment. ("Video" menu in *User's Guide*)
- If more than one external component is connected to the projector, use the [Source] button on the projector's control panel or the [Computer] button on the remote control to set the input source to "YCbCr" or "YPbPr", depending on the type of signal being input. ("Turning On the Projector" in *User's Guide*)

### To RGB output port Computer cable (accessory)

- Q
- Change the "Input Signal" setting in the "Video" menu to "RGB" after making the connections.
- For a RGB connection, a commercially available adapter or converter cable might be required.

## To S-Video port To S-Video port To S-Video port S-Video cable (commercially-available)

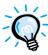

If more than one external component is connected to the projector, use the [Source] button on the projector's control panel or the [S-Video/Video] button on the remote control to select the S-Video port as the input source. ("Turning On the Projector" in *User's Guide*)

# To Video port To video output port (yellow) RCA video cable (commercially-available)

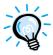

If more than one external component is connected to the projector, use the [Source] button on the projector's control panel or the [S-Video/Video] button on the remote control to select the Video port as the input source. ("Turning On the Projector" in *User's Guide*)

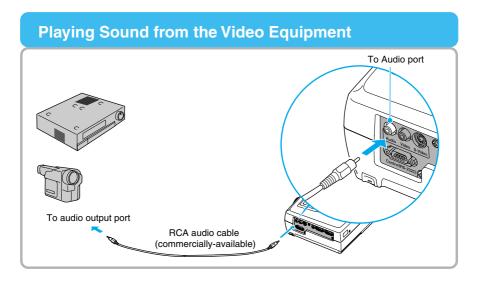

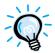

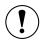

When connecting the projector to a computer, be sure to check the following.

- Turn off the power for both the projector and the computer before connecting them. If the power for either device is on at the time of connection, damage may result.
- Check the shapes of the cable connectors and the device ports before making the connections. If you try to force a connector to fit a device port with a different shape or number of terminals, damage to the connector or port may result.

The projector cannot be connected to some types of computer, or projection of images may not be possible even if actual connection is possible. Make sure that the computer you intend to use satisfies the conditions given below.

Condition 1: The computer must have an image signal output port.

Check that the computer has a port such as an "RGB port", "monitor port" or "CRT port" which can output image signals.

If the computer has a built-in monitor, or if using a laptop computer, it may not be possible to connect the computer to the projector, or alternatively you may need to purchase a separate external output port. Refer to the documentation for your computer under a heading such as "Connecting an external monitor" or similar for further details.

Condition 2: The display resolution and frequency of the computer must be listed in the "List of Supported Monitor Displays". ("Appendices: List of Supported Monitor Displays" in *User's Guide*)

Some computers allow you to change the output resolution, so if necessary, change the resolution to one that matches a setting in the "List of Supported Monitor Displays", while referring to the documentation provided with the

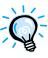

computer.

- You may need to purchase a separate adapter depending on the shape of the computer's port. Refer to the documentation provided with the computer for further details.
- If the computer and projector are too far away from each other for the accessory computer cable to reach, use the optional VGA-HD15 PC cable. ("Appendices: Optional Accessories" in *User's Guide*)

### Projecting Images from the Computer

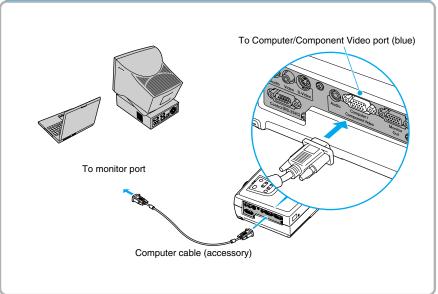

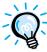

- After projection starts, change the "Input Signal" setting in the "Video" menu to "RGB". ("Video" menu in *User's Guide*)
- If more than one external component is connected to the projector, use the [Source] button on the projector's control panel or the [Computer] button on the remote control to select the Computer port as the input source. ("Turning On the Projector" in *User's Guide*)
- Do not bind the power cable and the computer cable together, otherwise image interference or errors in operation may result.

# Playing Sound from the Computer To Audio port To audio output port Stereo mini jack audio cable (commercially-available)

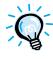

To adjust the volume, use the "Volume" command in the "Audio" menu. ("Audio" menu in *User's Guide*)

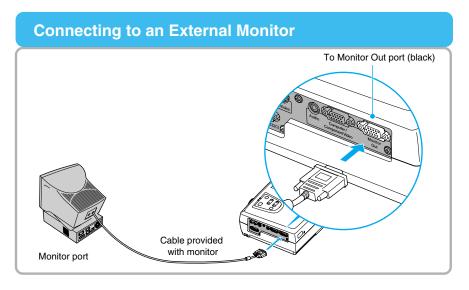

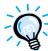

- Video images cannot be output to an external monitor.
- The setting gauge for keystone correction and the configuration menus and help menus are not output to the external monitor.